# **CARA MENJALANKAN PROGRAM**

# **1. Server local (***Localhost***)**

File program diletakkan pada server local. Jika menggunakan XAMPP file program diletakkan pada "*C:/xampp/htdocs/{nama\_folder}*". Jika menggunakan Sistem Operasi *Linux* dan menggunakan server *NGINX* maka file diletakkan pada "*./usr/share/nginx/html/{nama\_folder}*"

#### **2. Import Database**

Database diimport menggunakan phpMyAdmin dengan cara membuka *dashboard phpMyAdmin* di *web browser.* Setelah *dashboard phpMyAdmin* terbuka, buatlah *database* baru dengan cara klik menu *new database* kemudian klik *database*  yang telah dibuat. Setelah masuk ke *database* yang sudah dibuat, pilih *tab import* pada navigasi *bar* kemudian pilih input file lalu cari file sql dan klik *open.* Setelah file sql sudah dipilih, langkah selanjutnya klik *button kirim* dan tunggu prosses hingga selesai.

## **3. Konfigurasi Program**

Program perlu diseuaikan pada file database yang terdapat pada folder *application/config.* Kemudian sesuaikan *host, username, password,* dan nama *database.*

### **4. Menjalankan aplikasi (***Running Program***)**

Aplikasi dijalankan di *web browser* dengan cara mengetikkan url "*localhost/{nama\_folder}*".

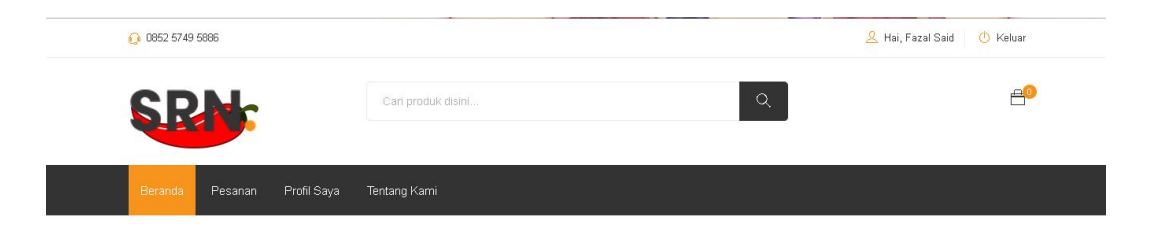

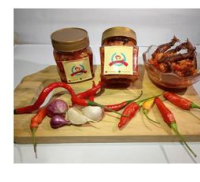

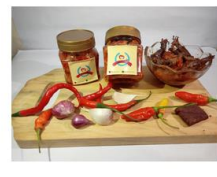

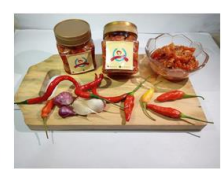

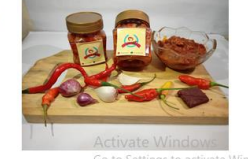

Sambal Bawang Cumi

Sambal Terasi Cumi

Sambal Bawang Original

Sambal Terasi Original